### **GOBIERNO DEL ESTADO DE MÉXICO**

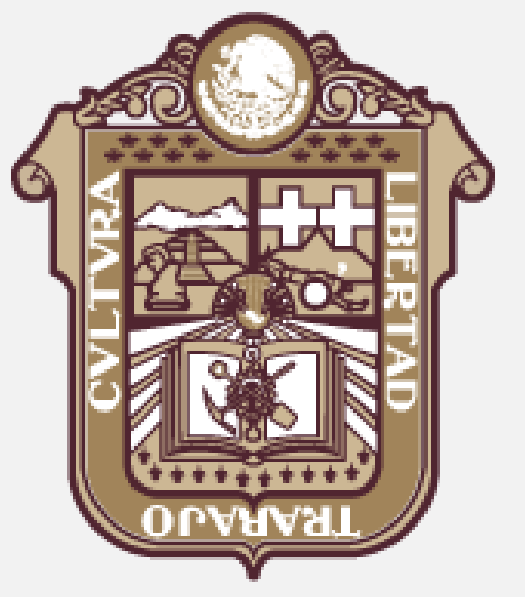

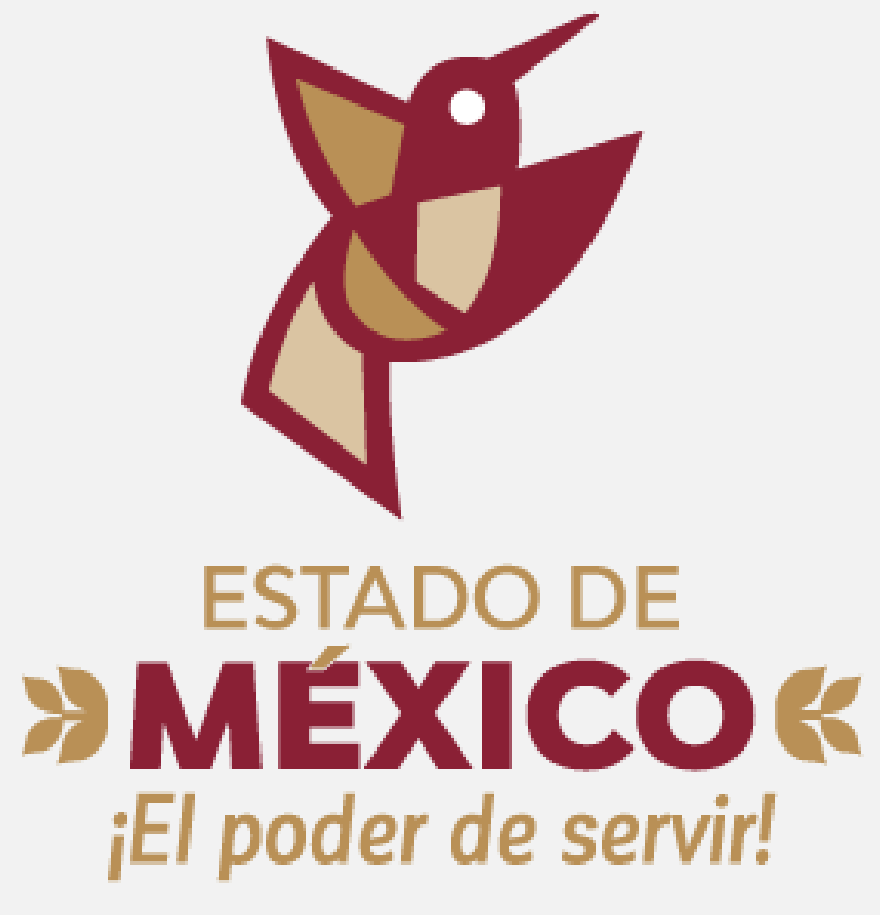

oficial de la Secretaría de Movilidad.

<https://smovilidad.edomex.gob.mx/>

# PASOS PARA OBTENER EL VISTO BUENO

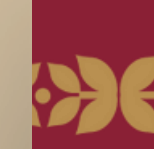

### Adquirir el kit de Seguridad a través de proveedores autorizados

### Consultar los proveedores autorizados en la página

INGRESE AQUÍ para visualizar los proveedores del kit de Seguridad y sus costos.

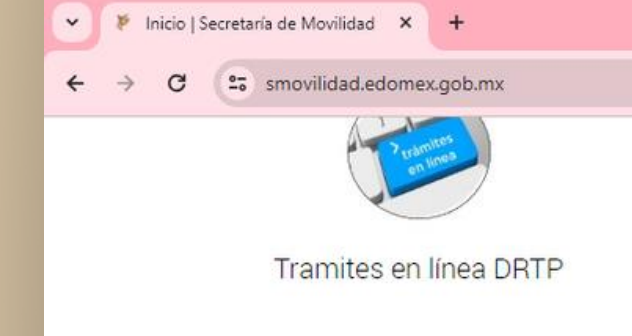

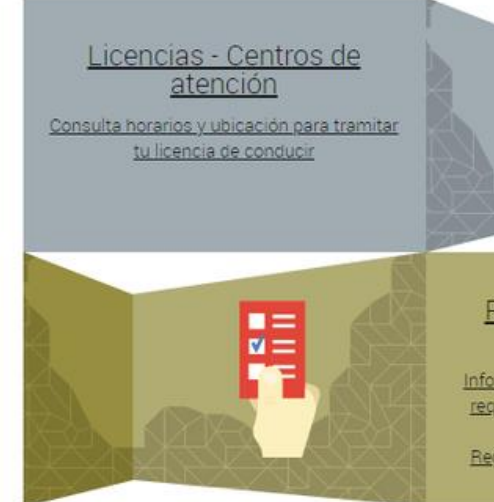

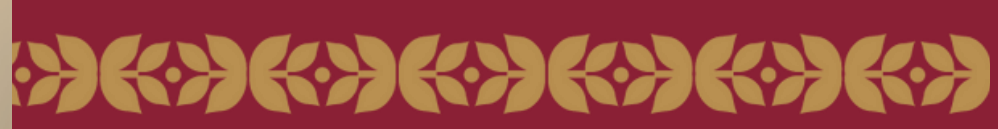

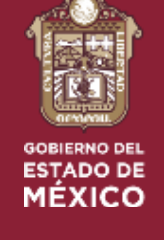

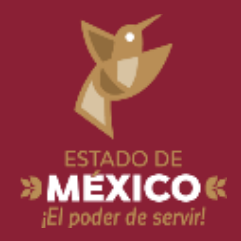

### $\mathbb{R}$  $\Omega$  $\frac{1}{2}$  **Error**: P Información de Interés Protocolo de Actuación Unidad de Género Público Organigrama del ITEM Conoce el organigrama del Instituto del Transporte del Estado de México Registro de Transporte Dispositivos de seguridad e inidades de Transporte para trámites del Transporte stro de Concesiones para posibles transferencias

Una vez que se cuente con el kit de seguridad, se deberá solicitar el Visto Bueno vía correo electrónico.

# PASOS PARA OBTENER EL VISTO BUENO

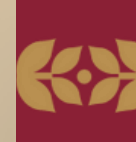

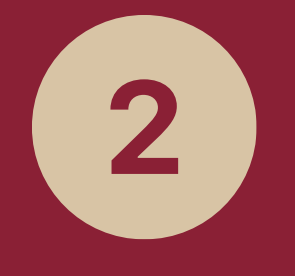

Al solicitarse, se deberá enviar la siguiente información para comenzar con el proceso de revisión y validación de la conexión del **kit de** seguridad en la unidad.

• Título de Concesión por ambos lados, y si la prorroga no está inscrita en el anverso del documento, se debe agregar el formato de transporte público, (FTP). • INE del Titular de la Concesión (En caso de catar a nombre de una moral, se omite el punto).

• INE del propietario y número telefónico (En caso de estar a nombre de una moral, se omite el punto). • Tarjeta de Circulación (Si la unidad no cuenta con

- placa, este documento se omite).
- Factura o Carta Factura.
- Carta de equipamiento expedida por el proveedor, en la cual especifique el número de Serie Vehicular e IMEI. En caso de que el kit de seguridad lo proporciono el C5 omitir la carta de equipamiento y poner en el correo "Equipo de seguridad por parte del C5".
- Foto de cámara con la vista al interior de la unidad y tomada a 1m de distancia.
- Foto del botón de pánico.
- Foto GPS.
- Foto del toldo.
- Foto interior de la unidad.
- Foto lateral derecha de la unidad.
- Número telefónico.

Carta poder firmada por el titular de la concesión donde indique que autoriza a un tercero gestionar el trámite de Visto Bueno (obligatorio).

solicituddevoboccyg@gmail.com

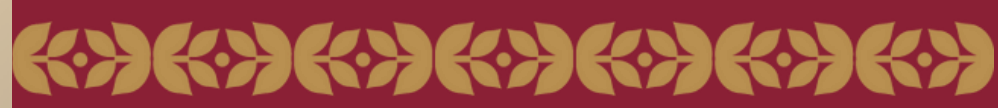

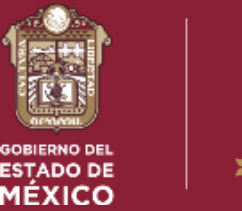

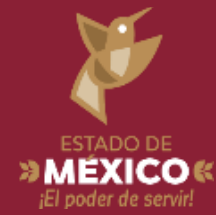

### Documentación:

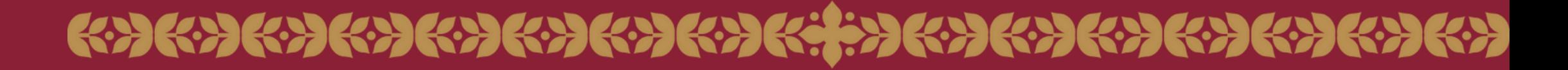

# VISTOS BUENOS PASO A PASO

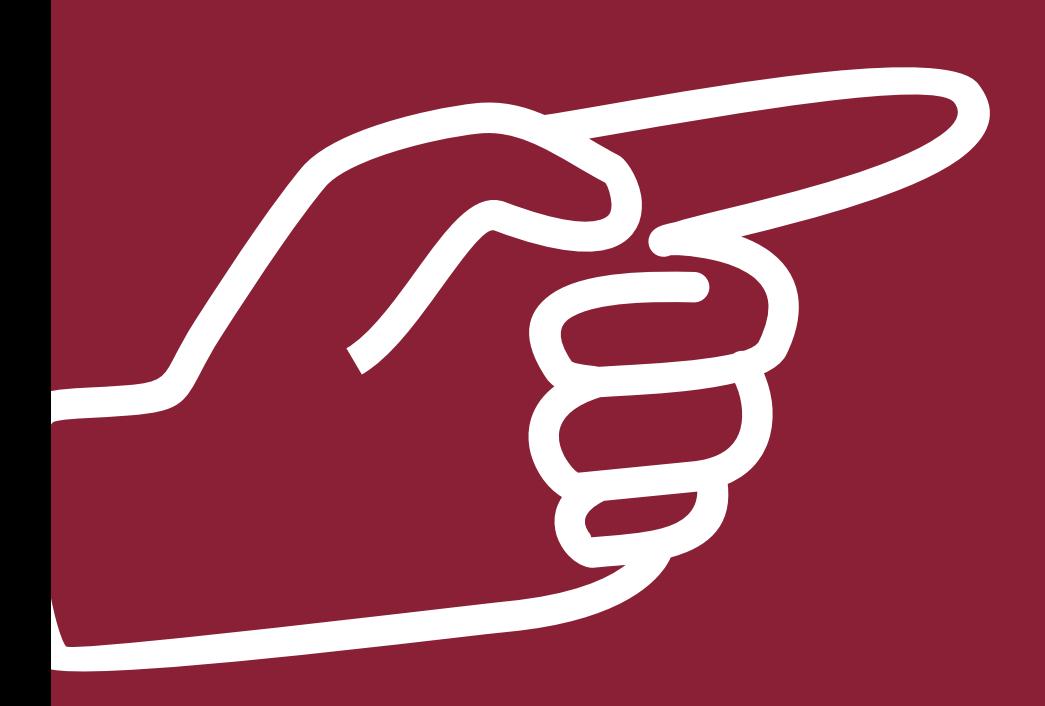

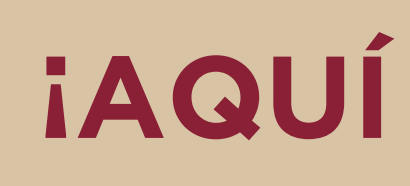

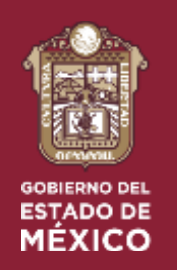

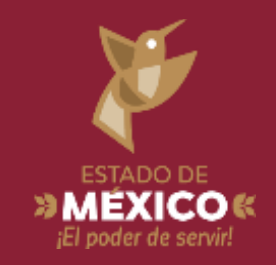

# **IAQUÍ TE ORIENTAMOS CON** TU SOLICITUD!

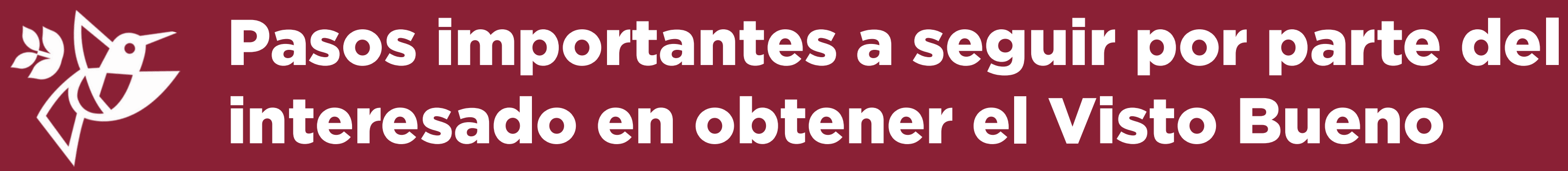

Equipar la unidad con los dispositivos de seguridad referidos en la Gaceta del Gobierno publicada el 20 de marzo de 2018, por medio de los proveedores validados por el C5 y aquellos que garanticen la conexión al Centro de Control y Gestión del Transporte (CCyG) de la SEMOV.

[https://smovilidad.edomex.gob.mx/sites/smovilidad.edomex.gob.mx/files/files/pdf/c](https://smovilidad.edomex.gob.mx/sites/smovilidad.edomex.gob.mx/files/files/pdf/ccg2021/PROVEEDORES(2).pdf) [cyg/PROVEEDORES.pdf](https://smovilidad.edomex.gob.mx/sites/smovilidad.edomex.gob.mx/files/files/pdf/ccg2021/PROVEEDORES(2).pdf)

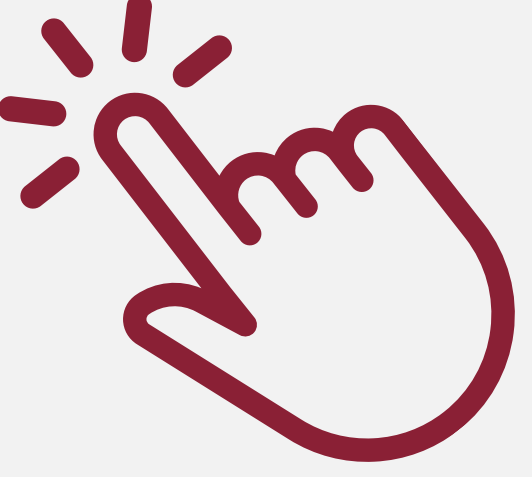

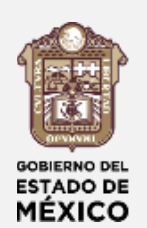

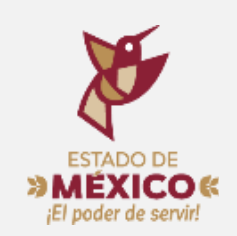

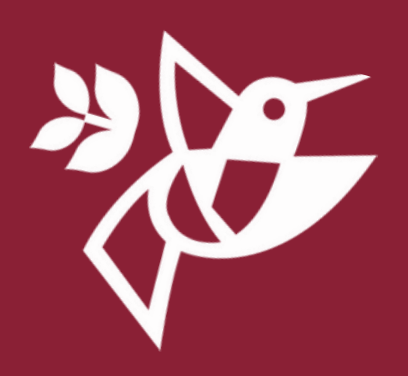

Se realizará la revisión de la instalación de los dispositivos de seguridad de forma remota y con las siguientes especificaciones:

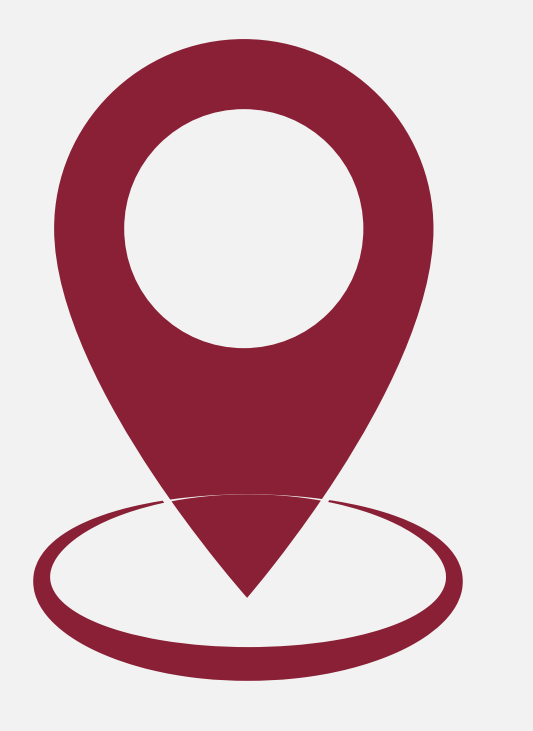

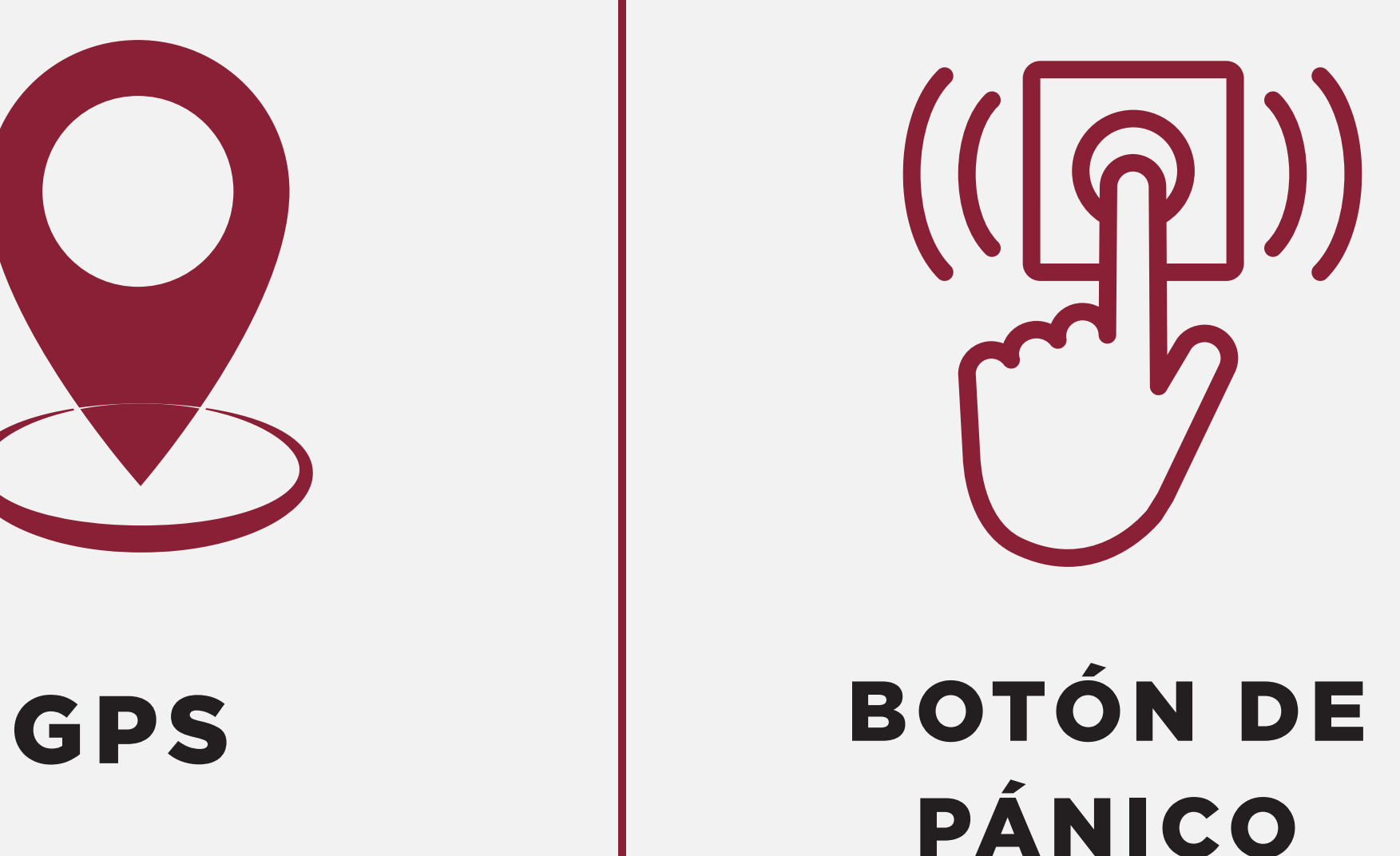

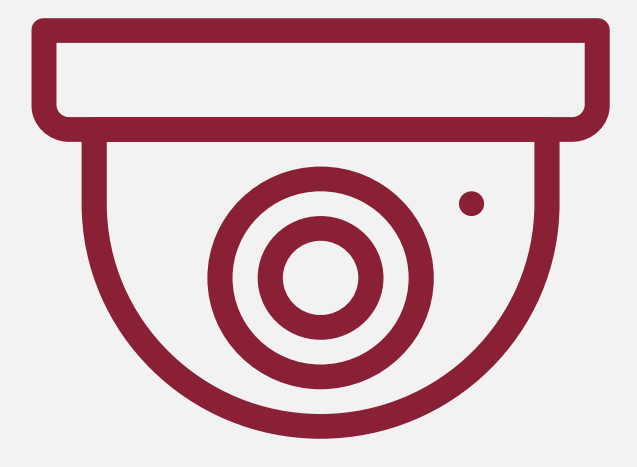

### CÁMARAS DE VIDEO VIGILANCIA

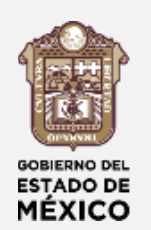

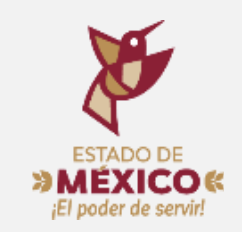

Una en la parte posterior con la vista hacia el frente de la unidad.

### CÁMARA 1

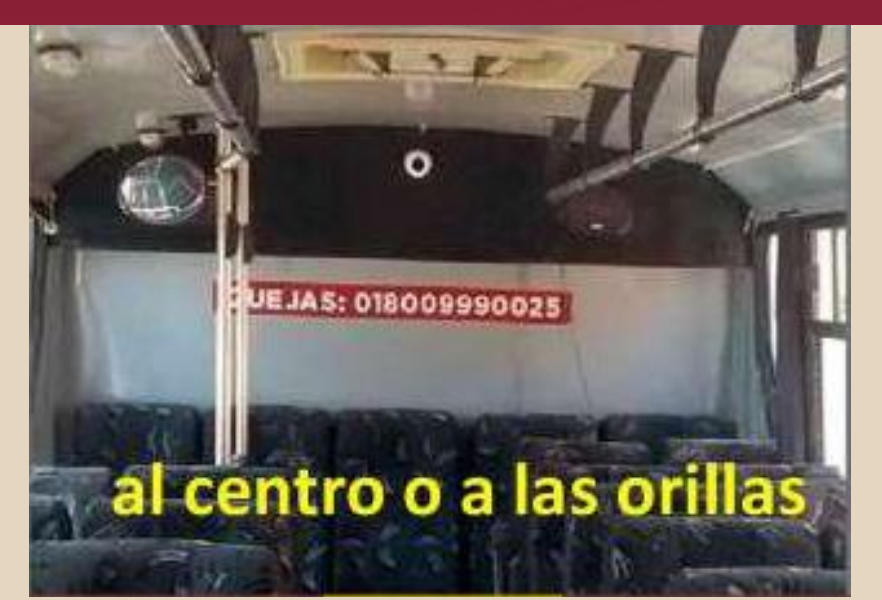

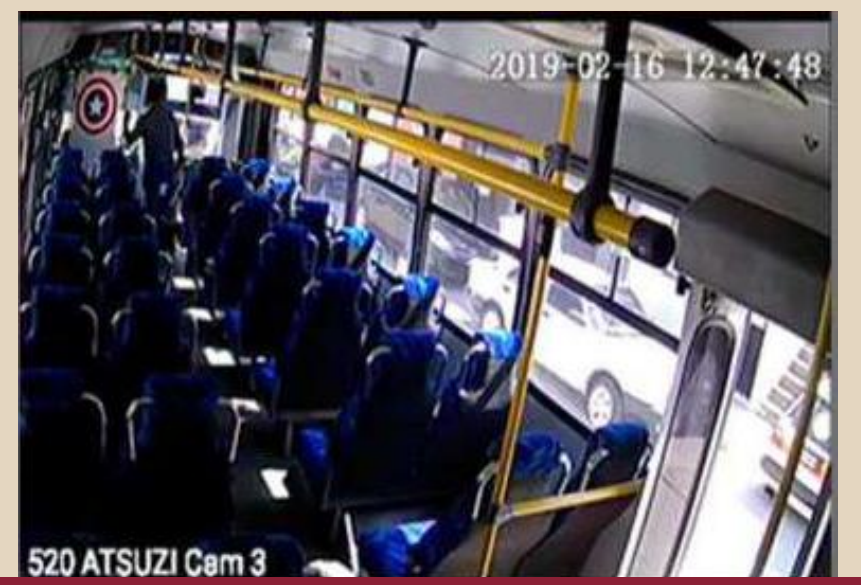

Una en la parte frontal con vista hacia la parte posterior de la unidad.

### CÁMARA 2

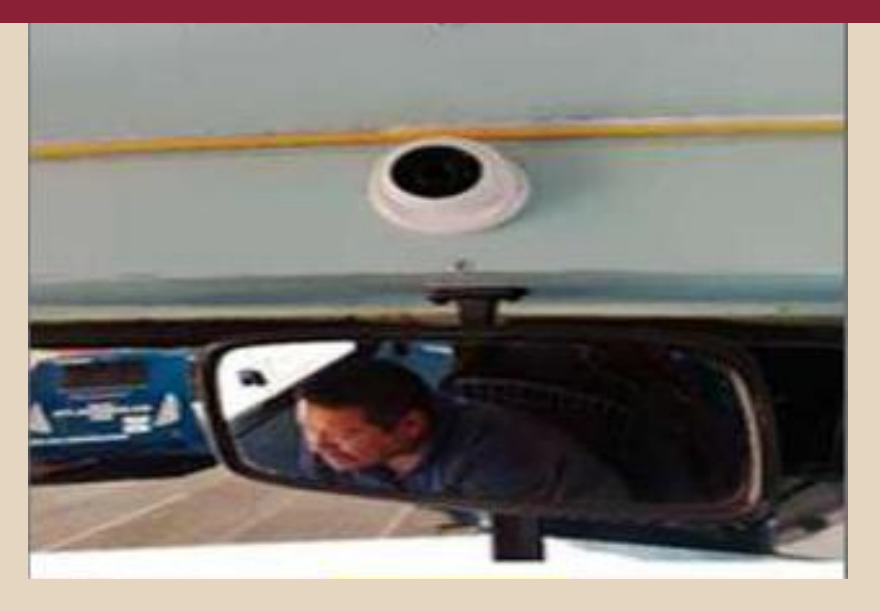

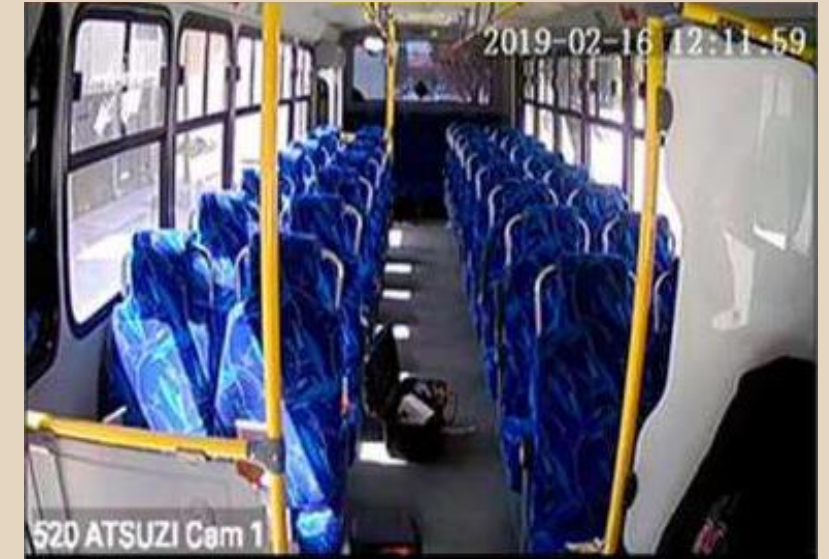

Otra en la parte superior de la cabina del operador viendo hacia el acceso de pasajeros.

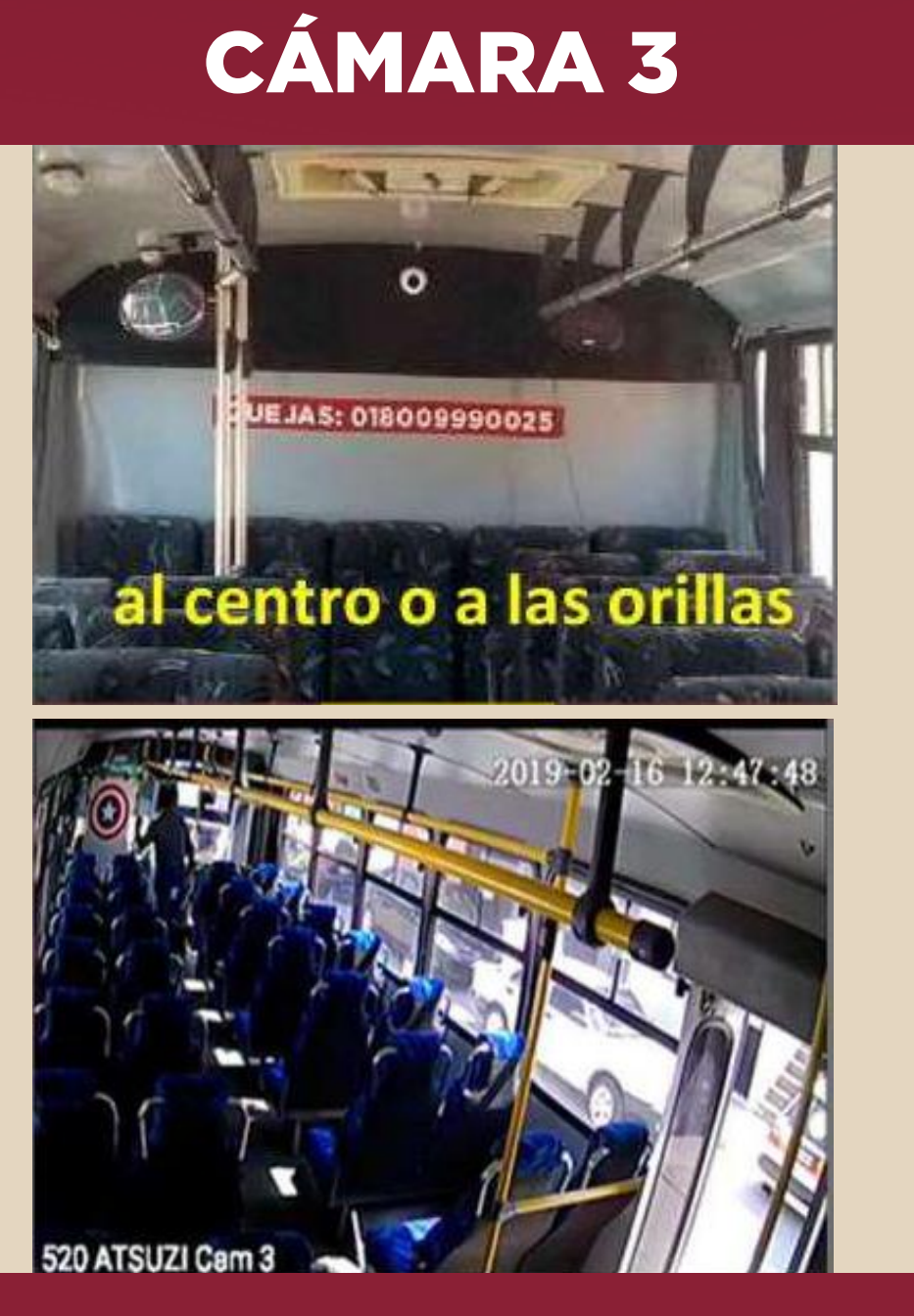

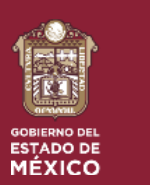

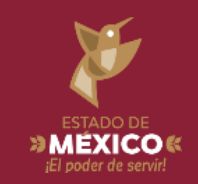

# 1.- Autobús y Microbús (3 cámaras en el interior)

Una en la parte posterior con la vista hacia el frente de la unidad.

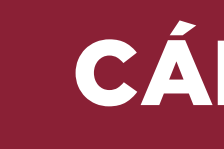

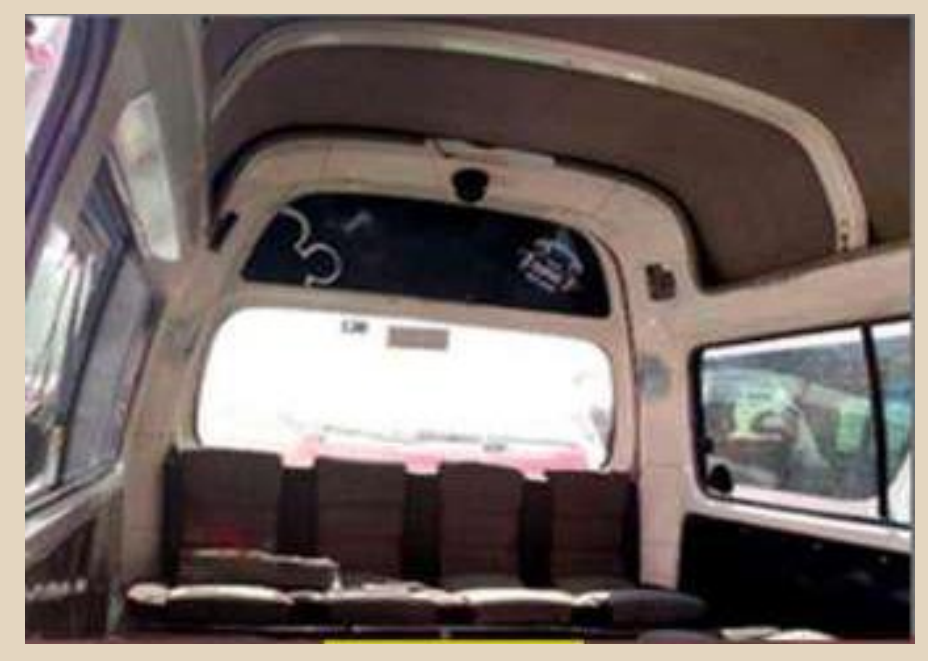

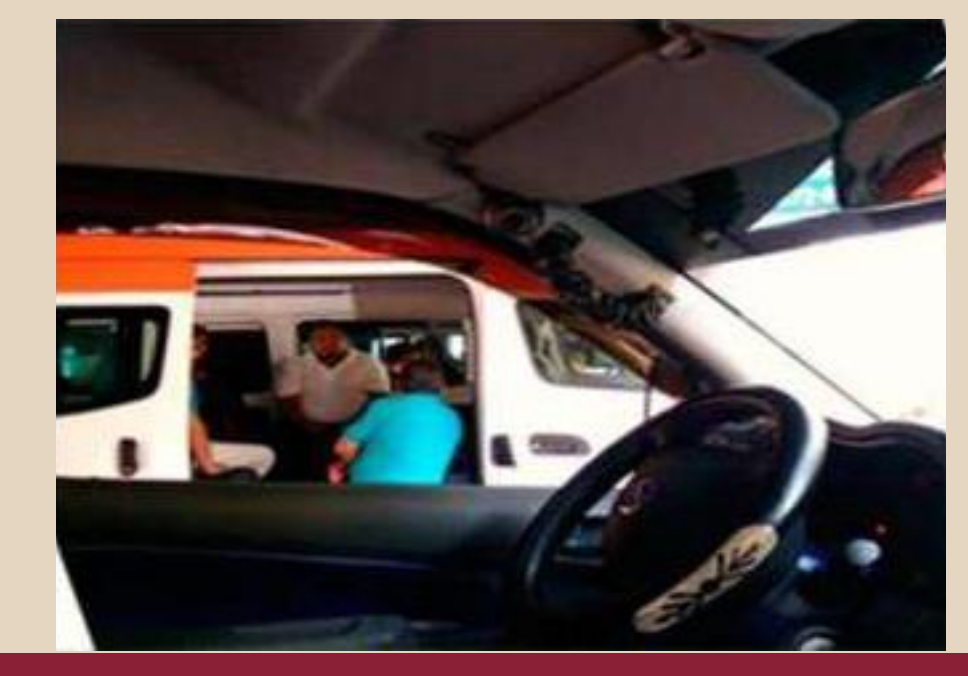

CÁMARA 1

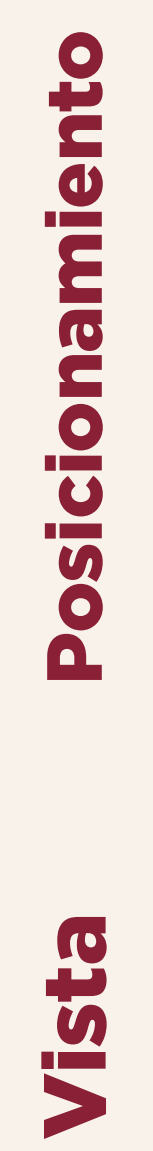

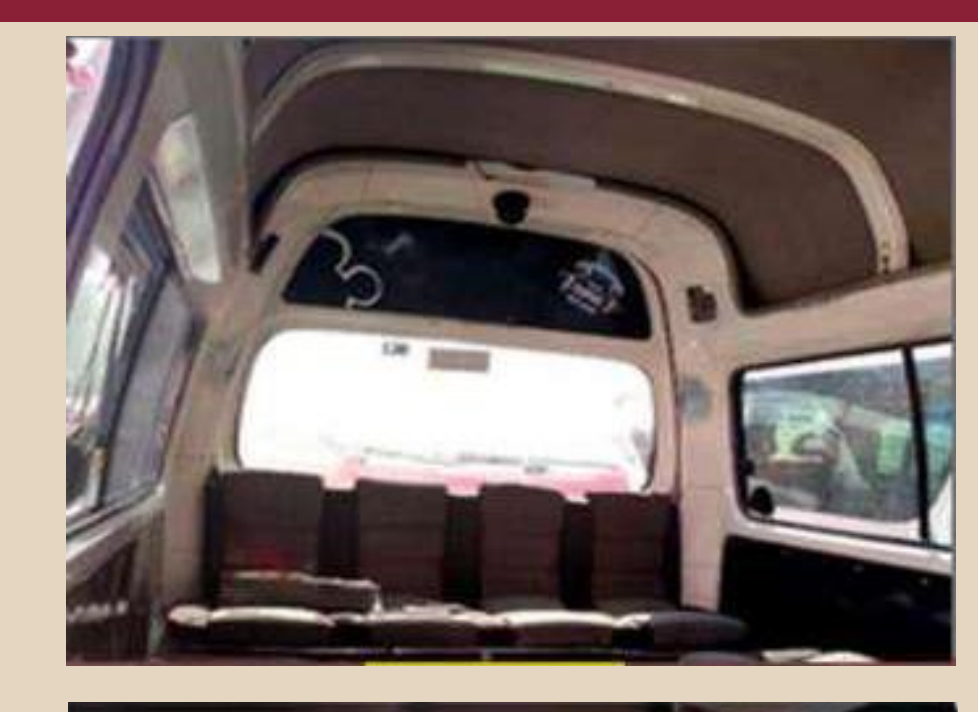

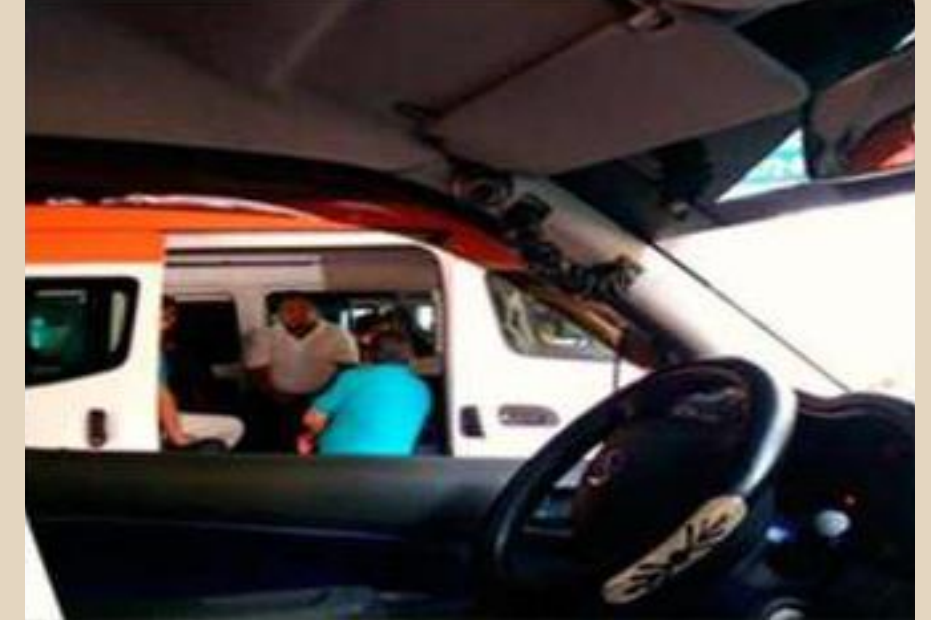

## 2.- Vagoneta (2 cámaras en el interior)

Otra en la parte superior de la cabina del operador viendo hacia el acceso de pasajeros.

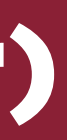

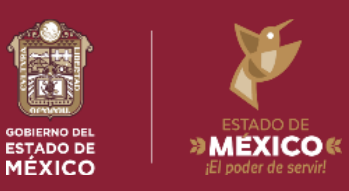

### CÁMARA 2

Una cámara en la parte frontal con vista hacia la parte posterior del vehículo.

# Posicionamiento Posicionamiento

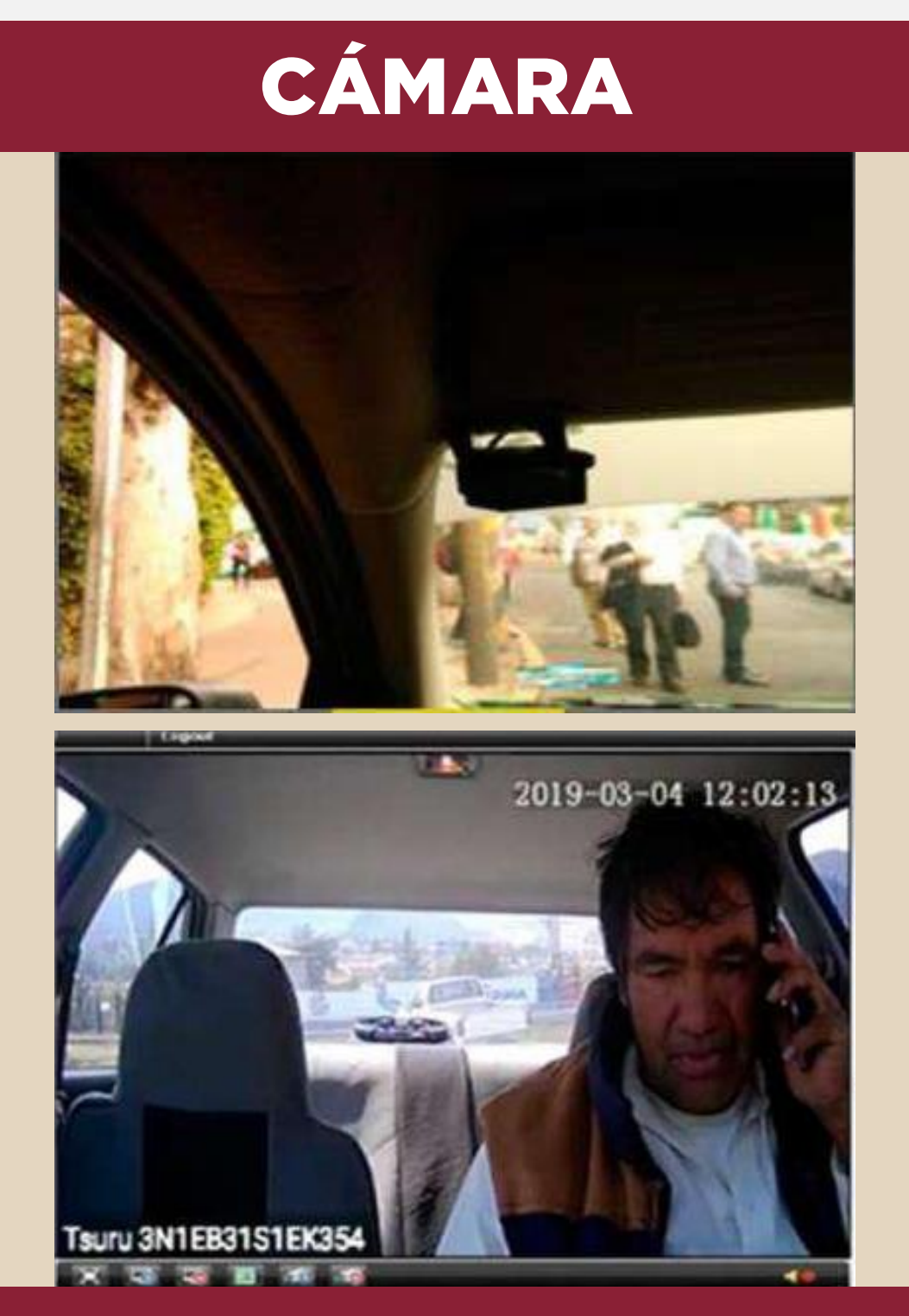

Vista

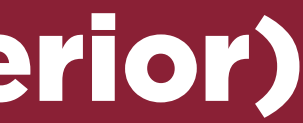

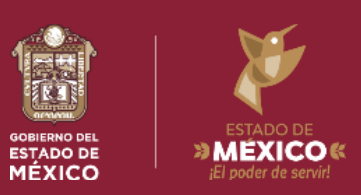

## 3. - Vehículo (Taxi) (1 cámara en el interior)

-

Una vez que se tenga instalado el equipo de seguridad (gps, cámara de video vigilancia y botón de pánico), para lo cual deberá solicitar un documento emitido por su proveedor que sirva como evidencia.

[solicituddevoboccyg@gmail.com](mailto:solicituddevoboccyg@gmail.com) a fin de solicitar el Visto Bueno, con la documentación e imágenes que se tendrá que enviar en formato PDF para validación.

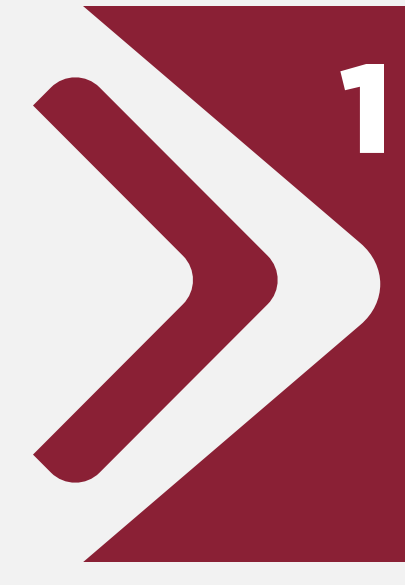

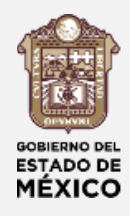

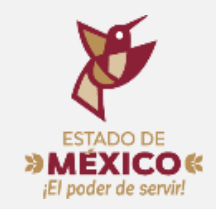

### Deberás enviar un correo electrónico al correo

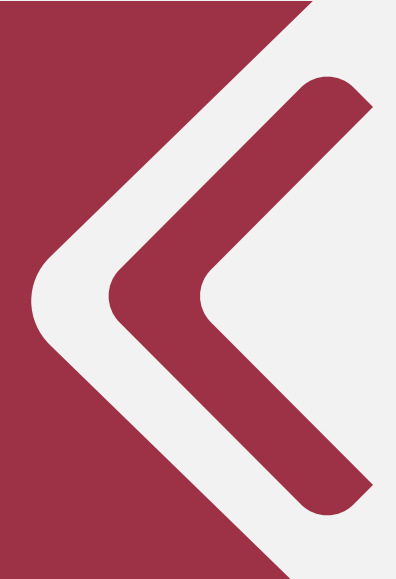